## **Après avoir fait une capture vidéo au format AVI (DV), la lecture du fichier avec le Windows Media Player est pixélisée ou floue.**

Mettez à jour Windows Media Player (version 7 ou supérieure, disponible sur le site de Microsoft).

- Dans Windows Media Player, sélectionnez l'onglet **Outils**.
- Cliquez sur **Options…**.
- Sélectionnez l'onglet **Performances**.
- Dans la zone **Performances vidéo**, placez la glissière **Paramètres DV (Digital Video)** sur **Élevés**.

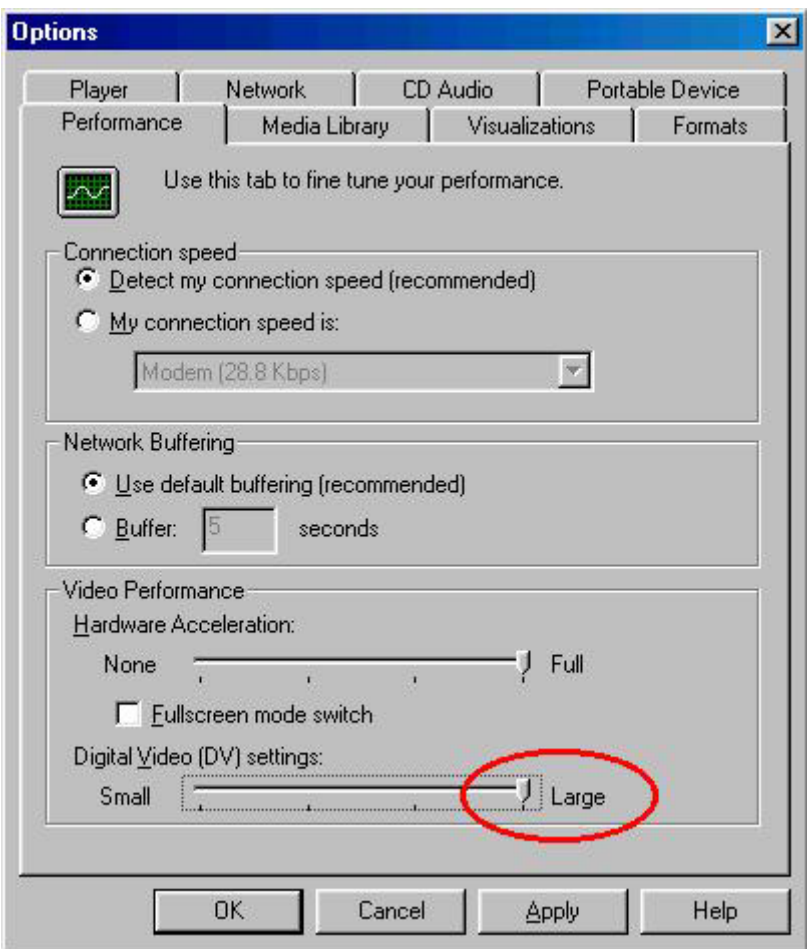